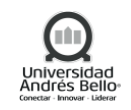

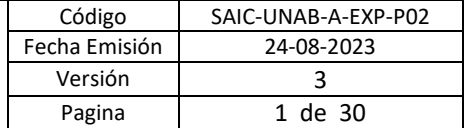

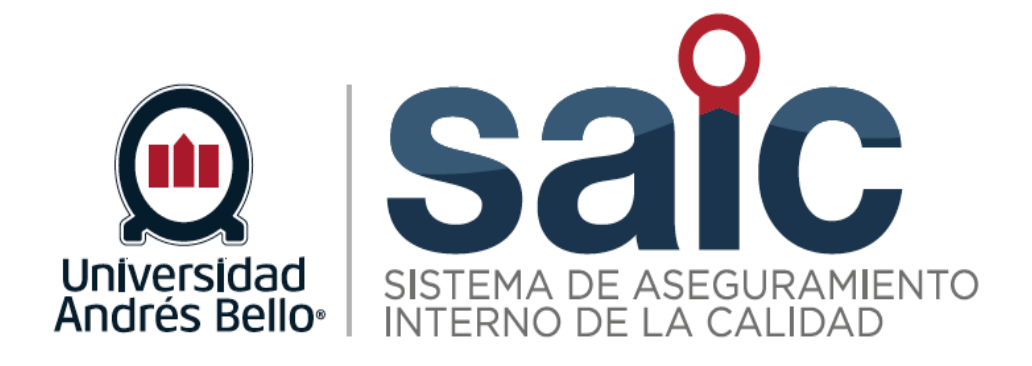

# **PROCEDIMIENTO DE SERVICIOS ESTUDIANTILES**

EL PRESENTE DOCUMENTO HA SIDO DESARROLLADO PARA USO EXCLUSIVO DE LOS EMPLEADOS DE LA UNIVERSIDAD ANDRÉS BELLO QUIENES DEBERÁN MANTENER ESTRICTA RESERVA FRENTE A TERCEROS RESPECTO DEL CONTENIDO DEL DOCUMENTO, EN CONSECUENCIA, UNIVERSIDAD ANDRÉS BELLO, NO ASUME RESPONSABILIDADES RESPECTO DE SU USO INADECUADO Y/O POR PERSONAS NO AUTORIZADAS.

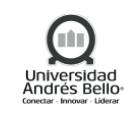

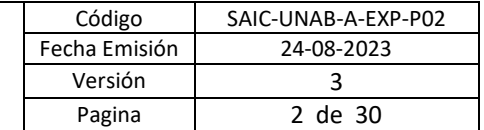

# **ÍNDICE O CONTENIDO**

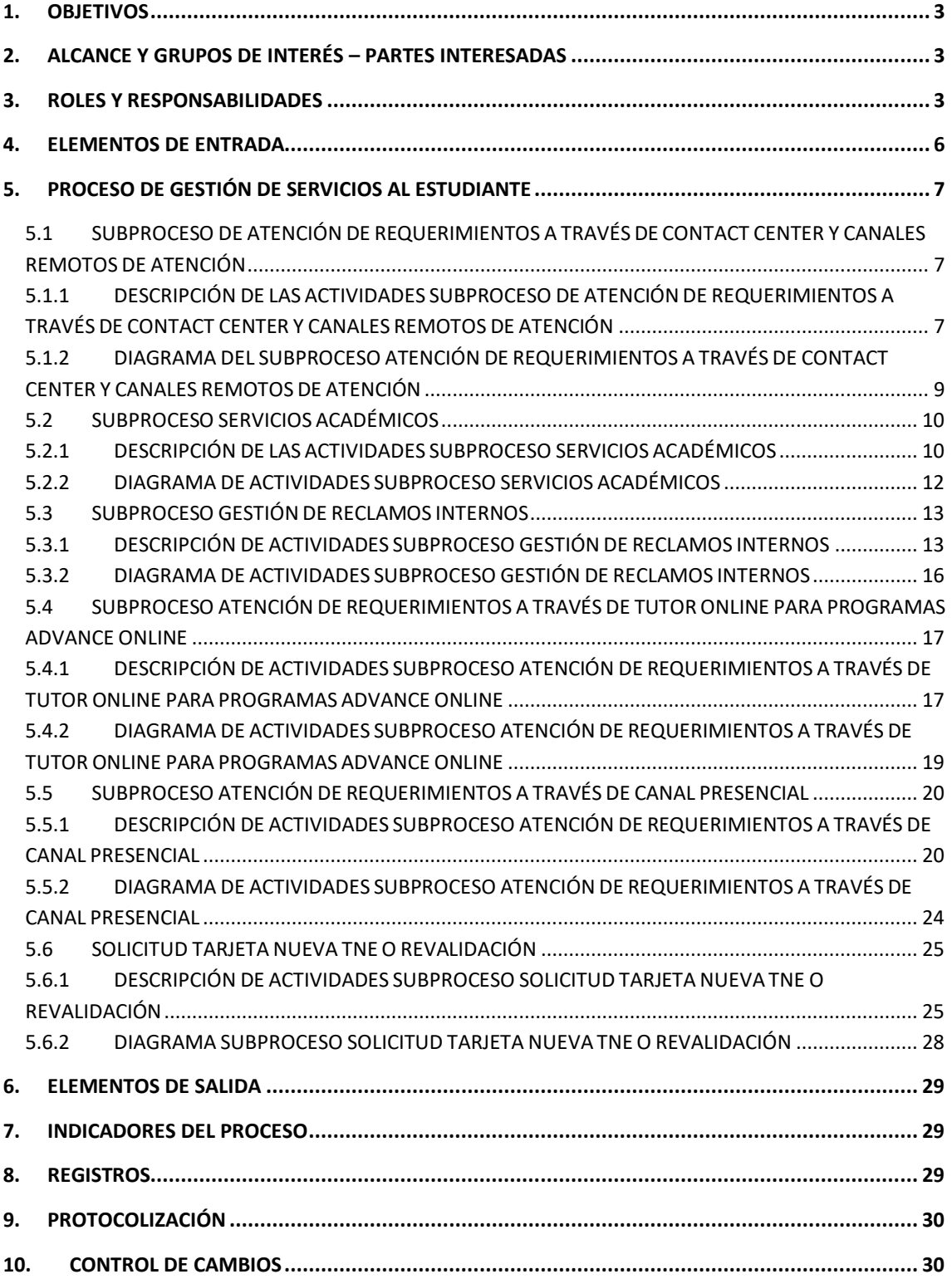

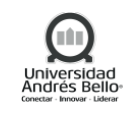

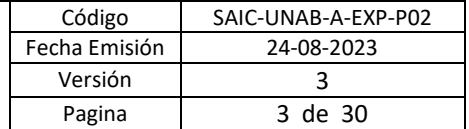

# **1. OBJETIVOS**

<span id="page-2-0"></span>El Proceso de Gestión de Servicios Estudiantiles define los Canales de Atención dispuestos para Estudiantes, para ingreso de casos en Contact Center (call center), Canales Remotos de Autoatención (Asistente virtual, Redes Sociales, Canal Gestiona tu Caso y whatssapp), Tutores Online y Canal Presencial. Estos canales reciben e ingresan requerimientos en CRM (consultas, solicitudes, reclamos y actividades).

Los canales de atención SAE gestionan consultas y solicitudes, para el caso de los reclamos son derivados automáticamente vía CRM a la Unidad de Casos Especiales.

El equipo de especialización Online del Centro de Servicios al Estudiante (trámites de Matrícula, Financiamiento y de Servicios Académicos), además de tener áreas de apoyo para la resolución de otros temas que se derivan directamente con las mismas, desde el ingreso de un requerimiento, hasta el cierre de este.

El presente procedimiento tiene por objetivo definir las etapas, los roles, las responsabilidades, las actividades y los registros asociados al Proceso de Gestión de Servicios Estudiantiles, considerando Atención de Solicitudes, Consultas y Reclamos vía Contact Center, Canales Remotos de Atención y de equipo de especialización Online del Centro de Servicios al Estudiante.

### **2. ALCANCE Y GRUPOS DE INTERÉS – PARTES INTERESADAS**

<span id="page-2-1"></span>El proceso tributa al macroproceso de Gestión de servicios y vida universitaria de carácter de apoyo en el Sistema de Aseguramiento Interno de la Calidad definido por la Universidad Andrés Bello.

Los grupos de interés involucrados en este proceso corresponden a Estudiantes y/o Aceptantes, Docentes, Colaboradores y Directivos.

<span id="page-2-2"></span>El alcance del proceso cubre a todos los estudiantes de la Universidad Andrés Bello.

### **3. ROLES Y RESPONSABILIDADES**

#### **Atención de Consultas y Reclamos a través de Contact Center y Canales Remotos de Atención**

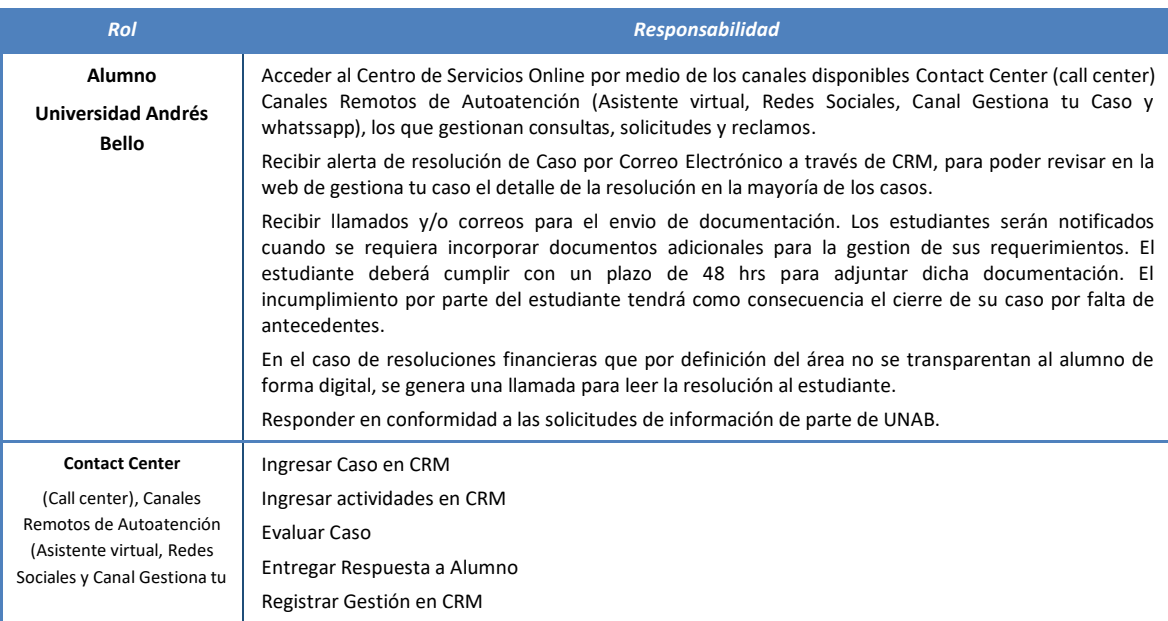

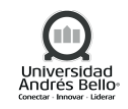

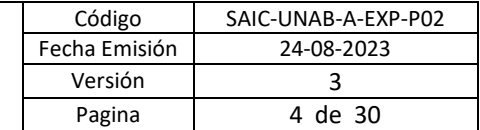

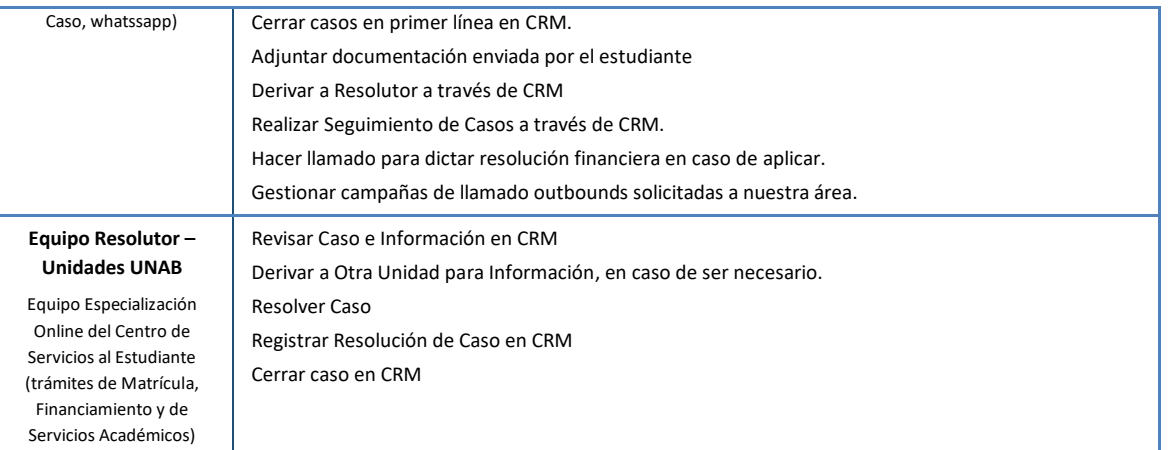

### **CSE – Servicios Académicos**

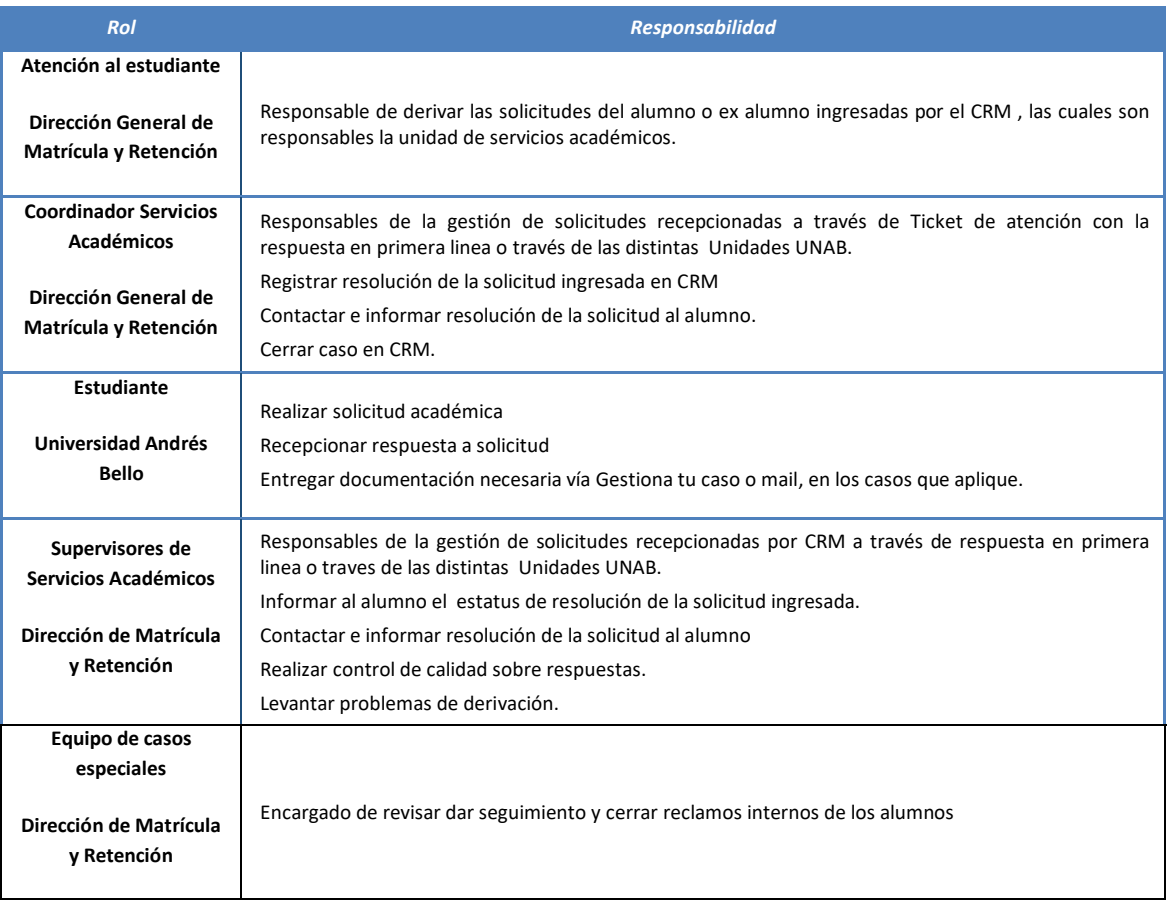

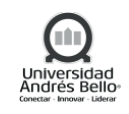

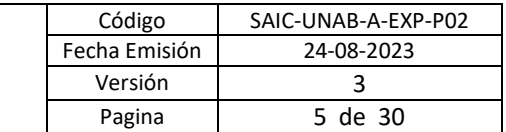

### **Gestión de Reclamos Internos**

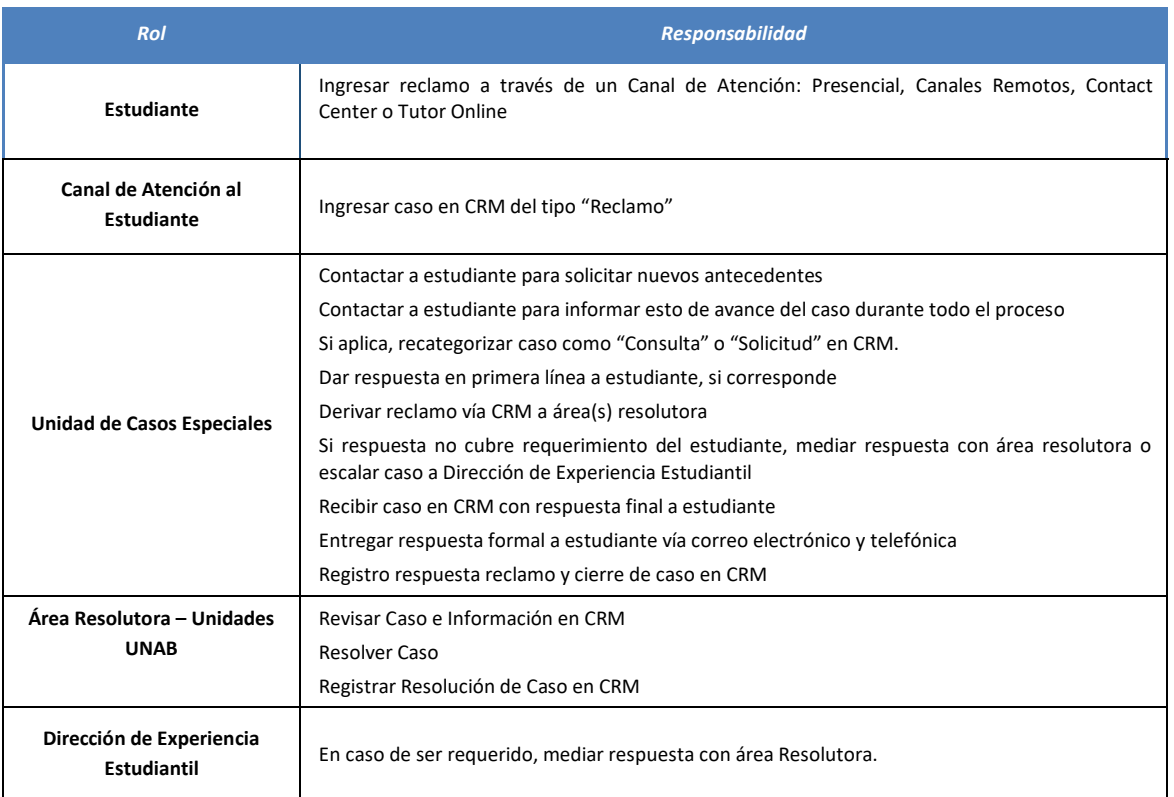

# **Atención de Requerimientos a través de tutores online para programas Advance online**

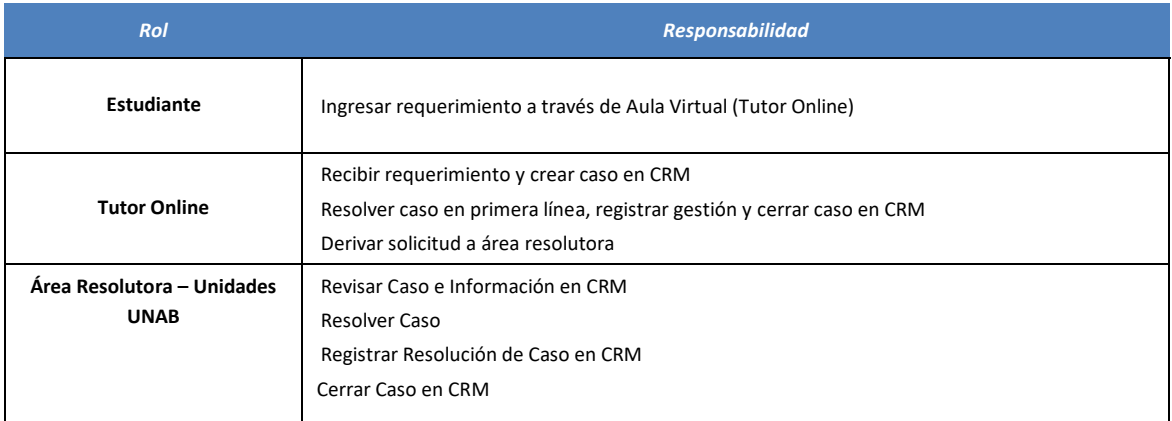

# **Atención de Requerimientos a través de Canal Presencial**

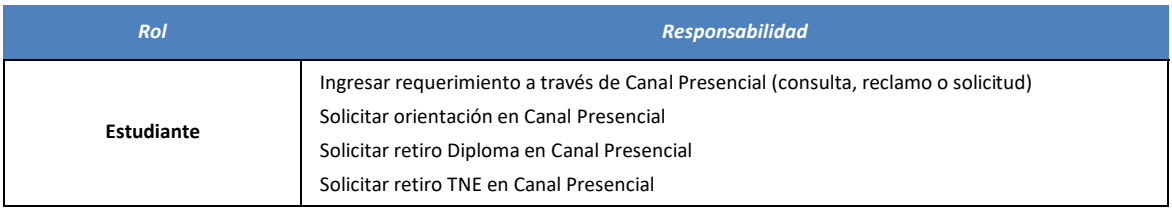

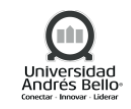

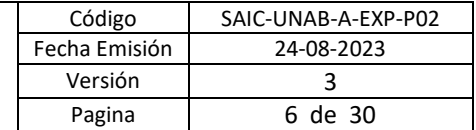

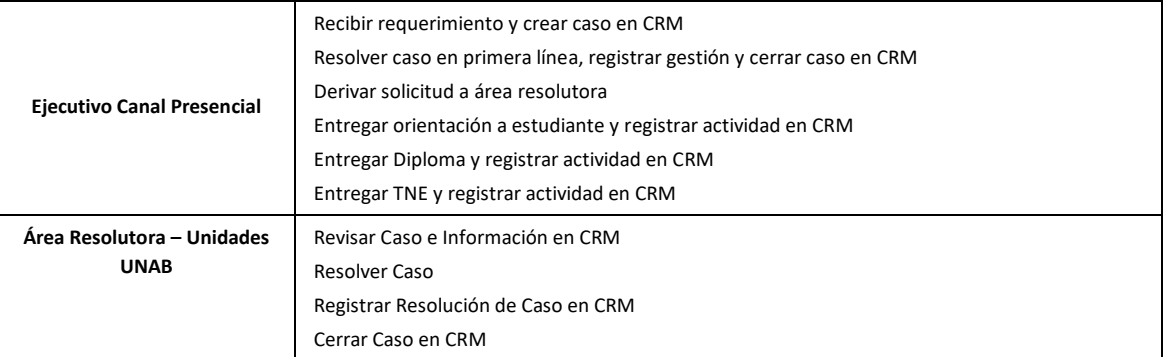

### **Solicitud TNE Nueva o Revalidación**

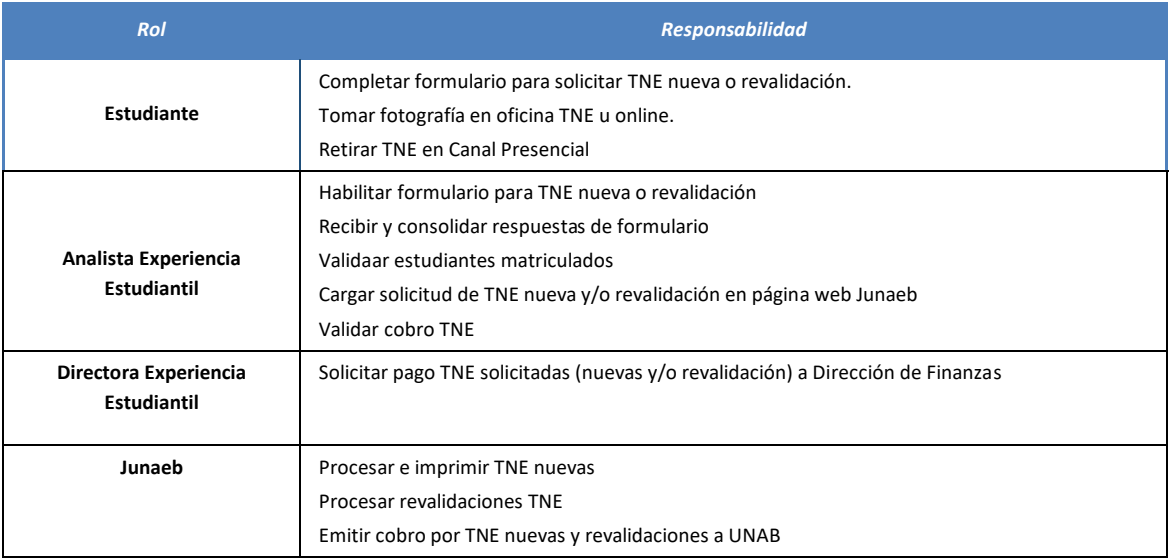

# <span id="page-5-0"></span>**4. ELEMENTOS DE ENTRADA**

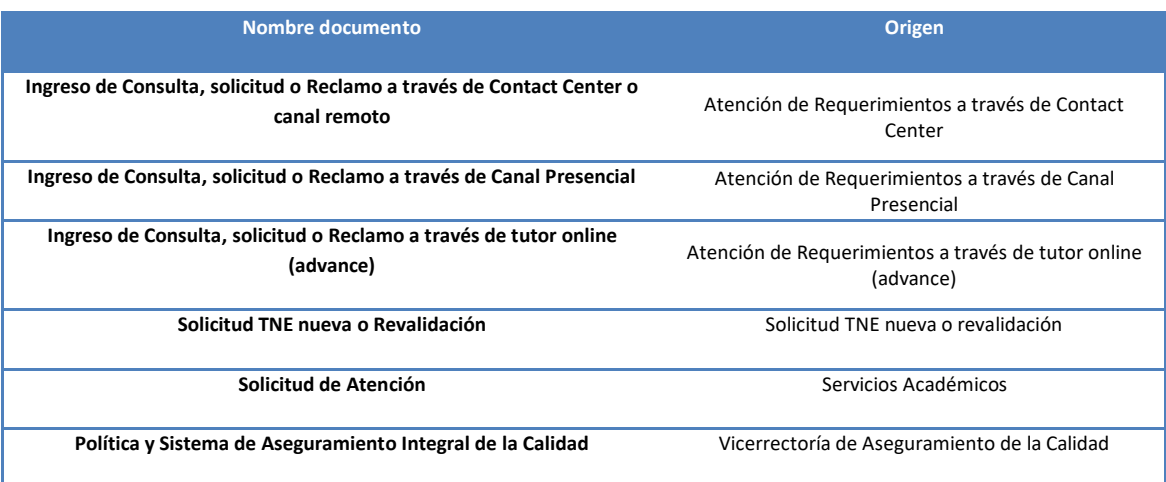

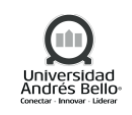

# <span id="page-6-0"></span>**5. PROCESO DE GESTIÓN DE SERVICIOS AL ESTUDIANTE**

# <span id="page-6-1"></span>*5.1 SUBPROCESO DE ATENCIÓN DE REQUERIMIENTOS A TRAVÉS DE CONTACT CENTER Y CANALES REMOTOS DE ATENCIÓN*

# <span id="page-6-2"></span>*5.1.1 DESCRIPCIÓN DE LAS ACTIVIDADES SUBPROCESO DE ATENCIÓN DE REQUERIMIENTOS A TRAVÉS DE CONTACT CENTER Y CANALES REMOTOS DE ATENCIÓN*

# *1. Llamar Contact Center UNAB*

El solicitante (estudiante o aceptante) deberá realizar llamada a Contact Center UNAB, donde será atendido por Ejecutivo de Contact Center.

\*Los aceptantes deberán gestionar el requerimiento con los datos de los estudiantes.

# *2. Ingresar Solicitud en Canal Remoto de Atención*

Alumno deberá ingresar solicitud en Canal Remoto de Atención. Para ello, deberá ingresar en https://www.unab.cl/servicioestudiante/login-gestiona-caso/ o desde Intranet de Alumno (portal.unab.cl) en "Plataforma de servicio al estudiante" en el acceso no logeado y en "gestiona tu caso" en el acceso logeado, e ingresar la información correspondiente de acuerdo a la solicitud, además de los adjuntos necesarios para la gestión. Estas solicitudes se derivan en dos formas: Para algunas categorías se van directo al área resolutora, mientras que para otras caen en un equipo de gestión con ejecutivos que aplican el filtro y proceso que se comenta para los ejecutivos de contact center.

# *3. Ingresar Caso en CRM*

Ejecutivos SAE deberá Ingresar Caso en CRM, de acuerdo a la información entregada por el Solicitante a través de los canales de Contact Center, Gestiona tu Caso, Whatsapp, Chat Bot y Auto Atención en Campus. También serán ingresados los Requerimientos ingresados por RRSS como Instagram, twitter y Facebook a través del equipo de redes sociales, para ser incorporados a la Gestión en CRM.

# *4. Evaluar Caso*

Ejecutivo de Contact Center deberá evaluar el caso a través de la información ingresada en CRM y definir si la información puede ser o no entregada en línea.

# *5. Entregar Respuesta al Alumno*

Si la respuesta puede ser entregada en línea, Ejecutivo de Contact Center deberá entregar la información requerida por el Alumno. Todas estas gestiones deberán ser registradas por el Ejecutivo de Contact Center en CRM.

# *6. Derivar a Resolutor a través de CRM*

Si el caso requiere ser resuelto por otra Unidad, Ejecutivo de Contact Center deberá derivar al Equipo Resolutor correspondiente, a través de CRM.

# *7. Registrar Gestión en CRM*

El Ejecutivo de SAE deberá registrar toda la información y gestiones en CRM. También deberá adjuntar documentación en caso de ser necesario.

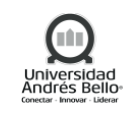

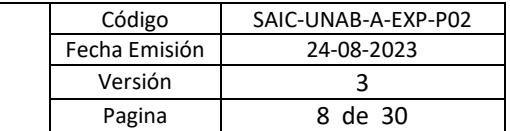

# *8. Revisar Caso e Información en CRM*

Equipo Resolutor o Unidad Asignada deberá revisar caso e información en CRM. Equipo Resolutor deberá definir si la resolución del caso requiere información de otra Unidad.

# *9. Derivar a Otra Unidad para Información*

Equipo Resolutor o Unidad Asignada deberá derivar caso a otra Unidad, si requiere más información para ser resuelto. Una vez agregada la información, deberá registra la gestión en CRM.

# *10. Resolver Caso*

Equipo Resolutor o Unidad Asignada, de acuerdo a la información analizada y eventualmente entregada por otras Unidades, deberá resolver el caso.

# *11. Registrar Resolución de Caso en CRM*

Equipo Resolutor o Unidad Asignada deberá registrar la gestión y resolución del caso en CRM. Las gestiones realizadas deben incorporarse en el campo resolución interna.

Si el caso fue derivado a una segunda (o más) áreas resolutoras, el caso deberá ser cerrado por el área que finalmente resuelve el caso. La respuesta al estudiante deberá ser ingresada en el campo "respuesta al estudiante".

Existirán casos que según acuerdos internos de las áreas resolutoras, podrán ser cerrados por la primera área resolutora que reciba el caso.

Para casos financieros, el área resolutora deberá ingresar la respuesta en el campo "respuesta financiera" y el caso deberá ser derivado al equipo de Contact Center, quienes contactarán al estudiante para entregar la respuesta. Será el equipo de Contact Center quien cierre el caso en CRM. Si no es posible contactar al estudiante dentro del plazo de 48 horas, el caso deberá ser cerrado en CRM.

# *12. Recibir Respuesta por Correo Electrónico*

Alumno recibirá respuesta al caso ingresado, se le informará estado del caso vía correo y la respuesta, en caso de estar en el campo mencionado en el punto 11, se verá en gestiona tu caso.

\*Si los estudiantes no pueden ver la respuesta, tendrán como respuesta que deben contactarse con Call center para que se les pueda entregar.

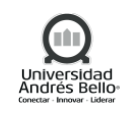

<span id="page-8-0"></span>*5.1.2 DIAGRAMA DEL SUBPROCESO ATENCIÓN DE REQUERIMIENTOS A TRAVÉS DE CONTACT CENTER Y CANALES REMOTOS DE ATENCIÓN*

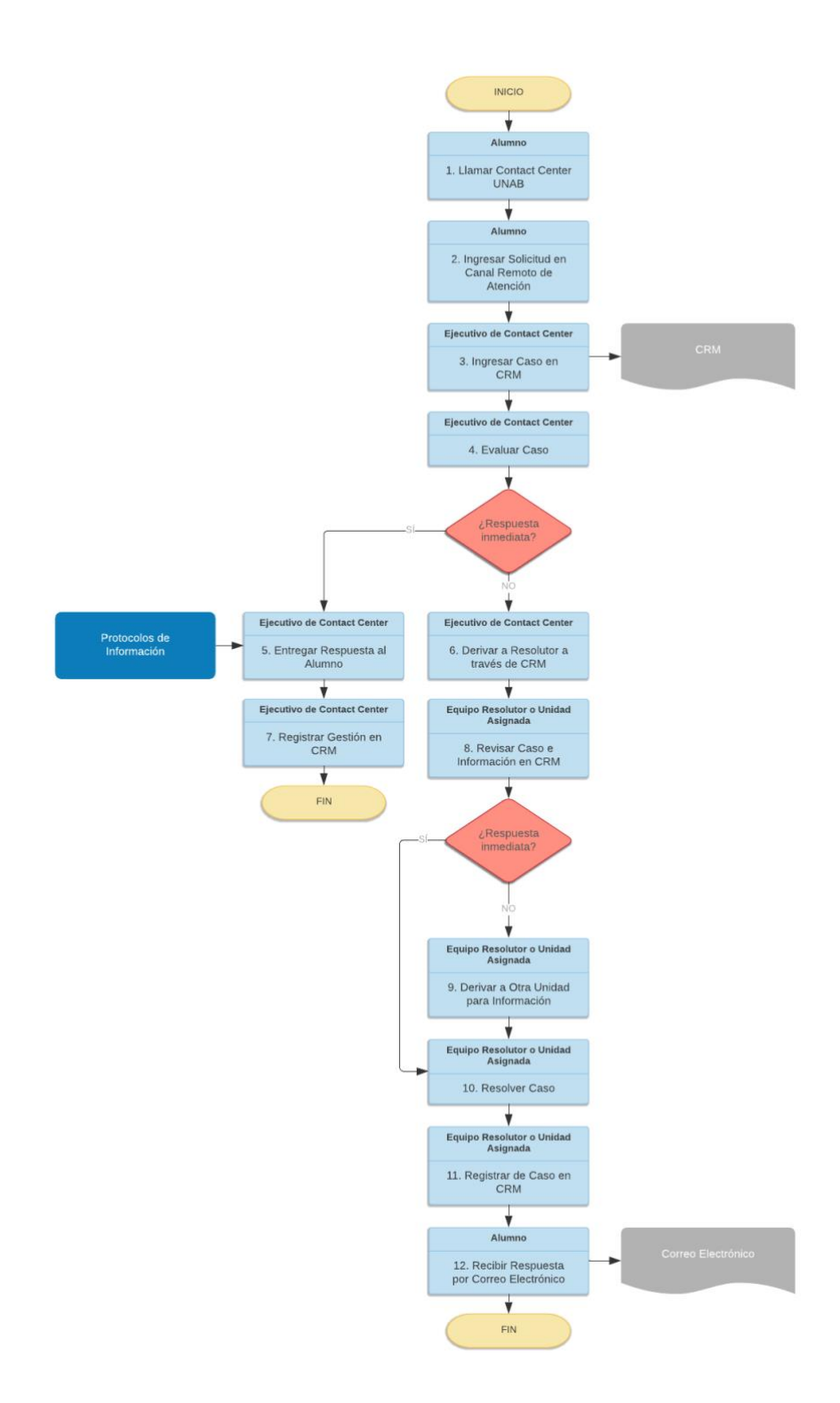

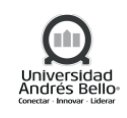

# <span id="page-9-0"></span>*5.2 SUBPROCESO SERVICIOS ACADÉMICOS*

### <span id="page-9-1"></span>*5.2.1 DESCRIPCIÓN DE LAS ACTIVIDADES SUBPROCESO SERVICIOS ACADÉMICOS*

### *1. Recepción de solicitud académica del alumno*

Una de las vías de recepción de solicitudes académicas por parte de los alumnos y ex alumnos de la Universidad Andrés Bello es través de la unidad de atención de alumnos, lo cual es recepcionado vía telefónica o vía formulario de contacto que se encuentra disponible en la Plataforma de Servicio al estudiante.

### *2. Ingresar solicitud en plataforma CRM*

La solicitud académica del alumno o ex alumno descrita en el punto 1, es ingresada en la plataforma CRM, para la gestión de respuesta con las unidades responsables.

### *3. Recepcionar solicitud*

Las asignaciones de consultas derivadas a través de CRM son notificadas al Supervisores de Servicios Académicos. En las asignaciones se detalla la prioridad de respuesta, estado, antecedentes adjuntos y descripción de la solicitud.

### *4. Revisar en el sistema respectivo según ticket*

El Supervisor de Servicios Académicos deberá consultar a los sistemas informáticos de UNAB, tales como Banner, sistema de titulación, sistema de certificados etc., según el detalle de la consulta.

### *5. Realizar solicitud académica*

Otra vía de ingreso de solicitud de los alumnos y ex alumnos, es a través del contacto directo de esta área con las escuelas, donde se levantan casos vía correo. Estas gestiones son creadas y registradas en CRM.

### *6. Recepcionar solicitud*

La solicitud académica del alumno o ex alumno indicada en el punto 5 será recepcionado y gestionado por el Coordinador Servicios Académicos a través de las plataformas digitales, quien además deberá crear el caso en CRM.

# *7. Ingresar y chequear sistema respectivo*

Para comenzar la gestión de resolución de solicitud, es necesario el ingreso a los sistemas informativos de la UNAB, tales como Banner, sistema de titulación, sistema de certificados etc., según el detalle de la consulta.

### *8. Analizar y resolución*

Los Supervisores de Servicios Académicos o el Coordinador de Servicios Académicos luego de consultar a las distintas plataformas informáticas, deberán realizar el análisis respectivo para definir si es una atención de primera en línea o no.

Asimismo, la unidad de Servicios Académicos ha definido un SLA, de un día hábiles para el análisis y resolución en primera línea, para el caso que la resolución dependa de otras unidades, se estableció un SLA de cinco días hábiles.

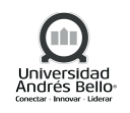

### *9. Resolución y cierre*

En el caso que corresponda a una atención de primera línea, los Supervisores de Servicios Académicos o el Coordinador Servicios Académico, deberán dar respuesta a la solicitud del alumno y ex alumno UNAB a través de la entrega de información consultada en plataformas UNAB, sin realizar gestiones extras con las Unidades Académicas. En este caso se procederá al cierre del ticket de atención a través de CRM.

### *10. Actualizar datos del estudiante en banner*

En el caso que el Supervisores de Servicios Académicos no pueda dar respuesta inmediata a la solicitud del alumno o exalumno UNAB ingresada por CRM, se deberá verificar los datos personales para realizar la actualización de la información en el caso que corresponda.

### *11. Informar al estudiante status de solicitud*

Durante el proceso de gestión con las distintas unidades de la UNAB por parte del Supervisores de Servicios Académicos o Coordinador Servicios Académicos, se deberá informar al alumno o ex alumno UNAB de manera continua el status del requerimiento.

### *12. Derivar a la unidad correspondiente*

La derivación de las solicitudes a las distintas unidades de la UNAB es por parte del Supervisores de Servicios Académicos o Coordinador Servicios Académicos, dependiendo el origen del requerimiento.

### *13. Recepcionar solicitud e informar respuesta*

Las Unidades UNAB una vez que recepcionen las solicitudes derivadas en el punto 9 vía mail, deberán realizar el análisis a los antecedentes y entregar una respuesta resolutiva o rechazo a solicitud, considerando los distintos reglamentos que rigen la UNAB.

### *14. Tomar conocimiento e informar al estudiante*

El Coordinador Servicios Académicos recepcionará la respuesta por parte de las Unidades UNAB respectivas, respecto a las consultas ingresadas a través del CRM o Ticket de atención por tótem, para luego entregar la respuesta vía mail al estudiante.

### *15. Recepcionar respuesta*

El alumno recepcionará la respuesta a su solicitud vía mail.

### *16. Entrega documentación*

Preferentemente, Servicios Académicos solicitará la documentación faltante vía correo electrónico a los alumnos o ex alumnos.

En el caso que la resolución de la solicitud requiera firma de documentación, se solicitará al alumno o exalumno se acerque a uno de los campus de la UNAB, para finalizar el proceso.

# *17. Cerrar caso en CRM*

El Coordinador de servicios académicos, una vez informado al estudiante la decisión de la solicitud, deberá cerrar el caso en la plataforma de CRM.

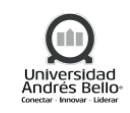

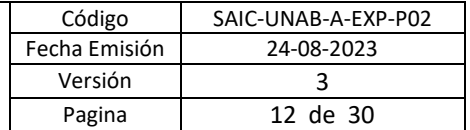

# <span id="page-11-0"></span>*5.2.2 DIAGRAMA DE ACTIVIDADES SUBPROCESO SERVICIOS ACADÉMICOS*

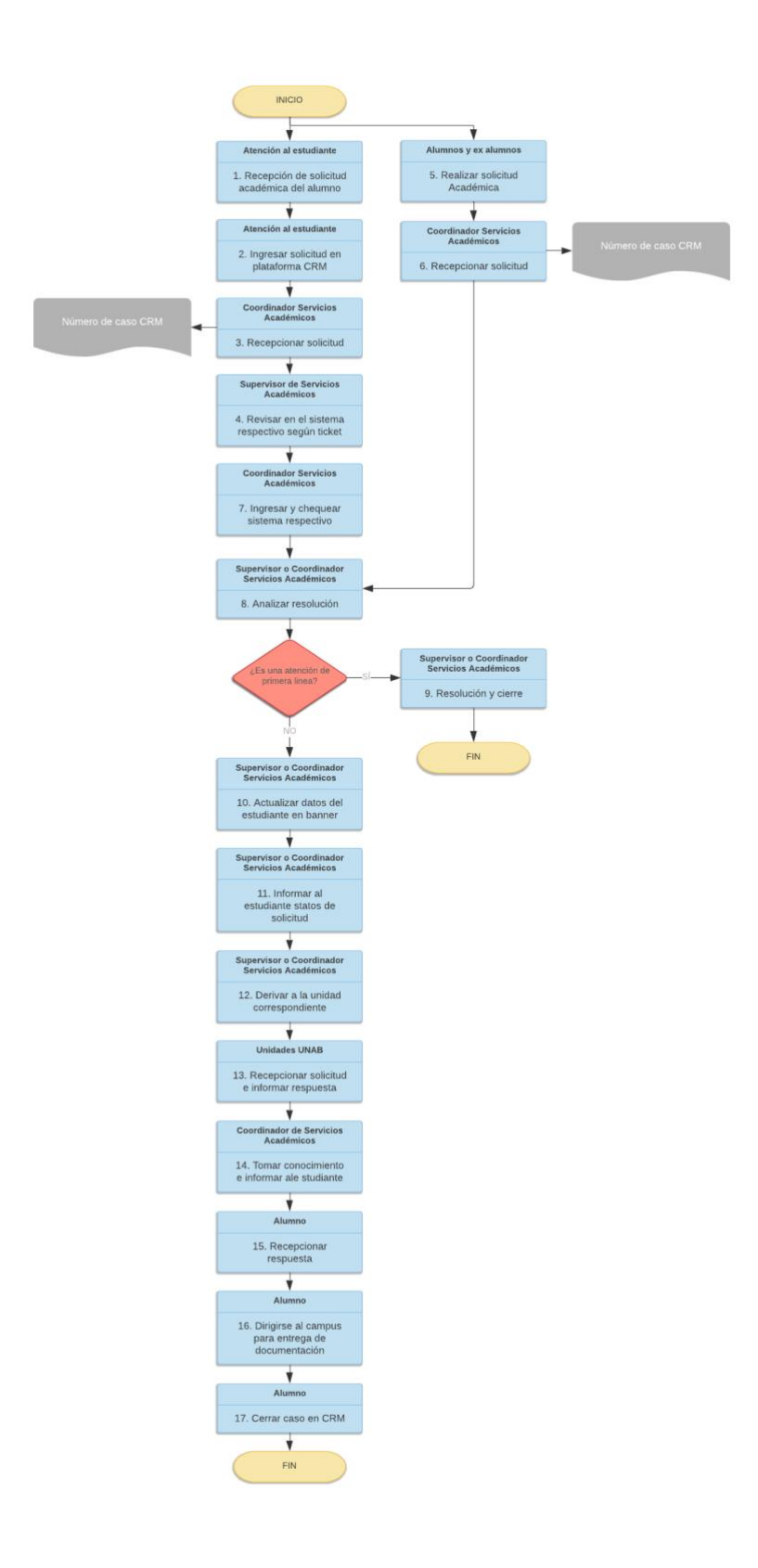

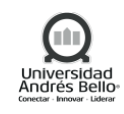

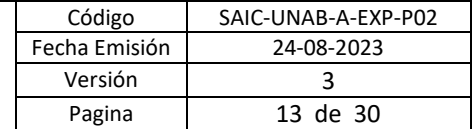

# <span id="page-12-0"></span>*5.3 SUBPROCESO GESTIÓN DE RECLAMOS INTERNOS*

# <span id="page-12-1"></span>*5.3.1 DESCRIPCIÓN DE ACTIVIDADES SUBPROCESO GESTIÓN DE RECLAMOS INTERNOS*

### *1- Ingresar Caso Tipo Reclamo en CRM*

El subproceso Gestión de Reclamos inicia cuando un estudiante realiza un reclamo en cualquier canal de atención del Centro de Estudiantes. Este requerimiento deberá ser registrado en CRM bajo la categoría *"Reclamo"*. Al registrar un reclamo en CRM, el sistema derivará el caso de forma automática a la Unidad de Casos Especiales (UCE).

Se entiende por reclamo a una solicitud no atendida en plazo, tiempo o existe una percepción de mal servicio. Reclamar es oponerse a algo de palabra o por escrito, expresando una queja o disconformidad.

### *2- Analizar reclamo y antecedentes*

Al recibir el reclamo en CRM, el responsable de la Unidad de Casos Especiales deberá revisar el detalle de los datos del estudiante, sede, carrera, programa de procedencia, así como su información académica, financiera y de matrícula.

Luego, el responsable de la Unidad de Casos Especiales deberá realizar una investigación que abarque todas las circunstancias referidas en el reclamo, para lo cual es importante reunir las evidencias y testimonios necesarios en la resolución del suceso, que podrían encontrarse en anteriores casos de CRM y en la descripción del mismo caso.

Luego, deberá identificar la causa raíz del problema, determinando la causa que generó la inconformidad y/o molestia, los procesos relacionados, y cuáles son las áreas responsables que nos pueden llevar a la solución.

Con base en los resultados de las actividades anteriores, se decide cuál o cuáles serán las acciones a tomar para dar solución al reclamo; en el menor tiempo posible y con el mayor nivel de satisfacción de la demanda del estudiante.

La Unidad de Casos Especiales tendrá un SLA de 5 días hábiles desde que recibe el reclamo en CRM hasta que se da respuesta al estudiante.

### *3- Contactar a estudiante para informar estado del caso y solicitar antecedentes*

Si de acuerdo al análisis realizado, el Equipo UCE identifica que el caso corresponde a otra categorización dentro de CRM (solicitud o consulta) y no a un reclamo, deberá informar al estudiante que su caso será recategorizado como solicitud o consulta (según corresponda) y solucionado a la brevedad por el área resolutora correspondiente, continuando el proceso en la actividad *N°4 Recategorizar caso y derivar a área resolutora*. Si no se logra contactar al estudiante, pero existe claridad del caso para dar solución, el responsable del Equipo UCE podrá realizar la recategorización en CRM como Consulta o Solicitud, según corresponda. Por otro lado, si no se logra contactar al estudiante, y existen dudas respecto al caso o falta información, el caso no podrá ser recategorizado, siguiendo el flujo de resolución normal de reclamo.

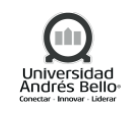

Si el caso corresponde a un reclamo y es posible resolverlo en primera línea, el responsable del equipo UCE deberá contactar al estudiante para informar la resolución del caso continuando el proceso en la actividad *N°11 Contactar a estudiante para entregar respuesta formal*.

Si no es posible resolver el caso en primera línea, el Equipo UCE deberá contactar al estudiante para informar el estado del caso y solicitar nuevos antecedentes para registrarlos en CRM, si es necesario. Luego, el proceso continuará en la actividad *N°6 Derivar reclamo a área resolutora.*

# *4- Recategorizar caso y derivar a área resolutora*

El responsable del Equipo UCE deberá recategorizar el caso como Consulta o Solicitud en CRM, según corresponda:

- **Consulta:** preguntas sobre cualquier tema de la Universidad, pueden ser o no cerrados en primera línea o pueden derivarse.
- **Solicitud:** requerimiento que tiene un proceso definido, siempre se deriva a un área resolutora.

A continuación, según la recategorización realizada, el responsable del Equipo UCE podrá resolver en primera línea o bien, derivar el caso recategorizado al área resolutora que corresponda, ingresando en el campo Resolución Interna el motivo de la recategorización.

# *5-* **Resolver y cerrar caso recategorizado en CRM**

El responsable del área resolutora que recibe el caso recategorizado como Consulta o Solicitud deberá resolver el caso y registrar la gestión realizada en CRM. A continuación, deberá cerrar el caso en CRM. Finalmente, el sistema gatillará un correo electrónico automático al estudiante informando que su caso ha sido resuelto.

# *6- Derivar reclamo a área resolutora*

Si el caso corresponde a un reclamo (no es recategorizado) y este no puede ser resuelto en primera línea, el responsable del Equipo UCE deberá derivar el caso a través de CRM al área resolutora. En caso de requerir respuesta de más de un área, el responsable del equipo UCE deberá contactar vía correo electrónico a las áreas necesarias para solicitar resolución o mayor información.

# *7- Resolver y entregar respuesta*

El área resolutora (y las que hayan sido contactadas por el Equipo UCE vía correo), deberán analizar el caso e informar al Equipo UCE cuál o cuáles serán las acciones tomadas para dar solución al reclamo.

Las áreas resolutoras tendrán un plazo de 48 horas hábiles para dar respuesta al reclamo. Si transcurrido el plazo no existe respuesta por parte de la o las áreas resolutoras, el responsable del Equipo UCE deberá notificar a la Dirección de Experiencia Estudiantil para que apoyen en la gestión y monitoreo del caso con las áreas resolutoras.

# *8- Mediar respuesta con área(s) resolutora*

Si la respuesta del área resolutora no cumple con el requerimiento del estudiante, el responsable del Equipo UCE deberá mediar una respuesta con el área resolutora con la finalidad de cumplir el requerimiento que presenta el estudiante.

Si la respuesta entregada cumple con los requerimientos del estudiante, el proceso continuará en la actividad *N°12 Contactar a estudiante y entregar respuesta formal*.

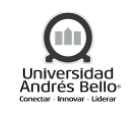

Si posterior a la mediación, la respuesta no cubre el requerimiento del estudiante (independiente que sea una respuesta positiva o negativa para el estudiante), el proceso continuará en la actividad *N°9 Escalar reclamo a Dirección de Experiencia Estudiantil*. En paralelo, el responsable del Equipo UCE deberá contactar al estudiante para informar avances del caso.

### *9- Escalar reclamo a Dirección de Experiencia estudiantil*

El responsable del Equipo UCE deberá escalar el reclamo, entregando todos los antecedentes, a la Dirección de Experiencia Estudiantil vía correo electrónico.

### *10- Mediar respuesta con área(s) resolutora*

La Dirección de Experiencia Estudiantil deberá actuar como mediador con las áreas resolutoras con el fin de obtener una respuesta que cubra el requerimiento que presenta el estudiante.

### *11- Informar respuesta a Unidad de Casos Especiales*

El área resolutora deberá registrar e informar una respuesta que cubra el requerimiento presentado por el estudiante. Este registro deberá ser ingresado en el campo "Resolución Interna" dentro del caso en CRM.

A continuación, deberá derivar el caso en CRM al responsable del Equipo UCE.

### *12- Contactar a estudiante y entregar respuesta formal*

El responsable de la Unidad de Casos Especiales deberá contactar al estudiante vía telefónica y mediante correo electrónico para entregar la respuesta formal del reclamo. Deberá indicar: datos del N° de caso, argumentos que respaldan la decisión tomada para la respuesta, resolución final (solución) y agradecimiento por el contacto.

Únicamente el equipo UCE vía CRM podrá dar una respuesta al estudiante por el reclamo presentado.

### *13- Registrar respuesta y cierre caso en CRM*

El responsable de la Unidad de Casos Especiales deberá registrar la resolución del caso en CRM en el campo "Respuesta al estudiante". Finalmente, deberá cerrar el caso en CRM, gatillándose de forma automática un correo electrónico al estudiante informando que el caso ha sido resuelto y cerrado.

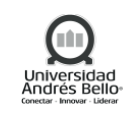

# <span id="page-15-0"></span>*5.3.2 DIAGRAMA DE ACTIVIDADES SUBPROCESO GESTIÓN DE RECLAMOS INTERNOS*

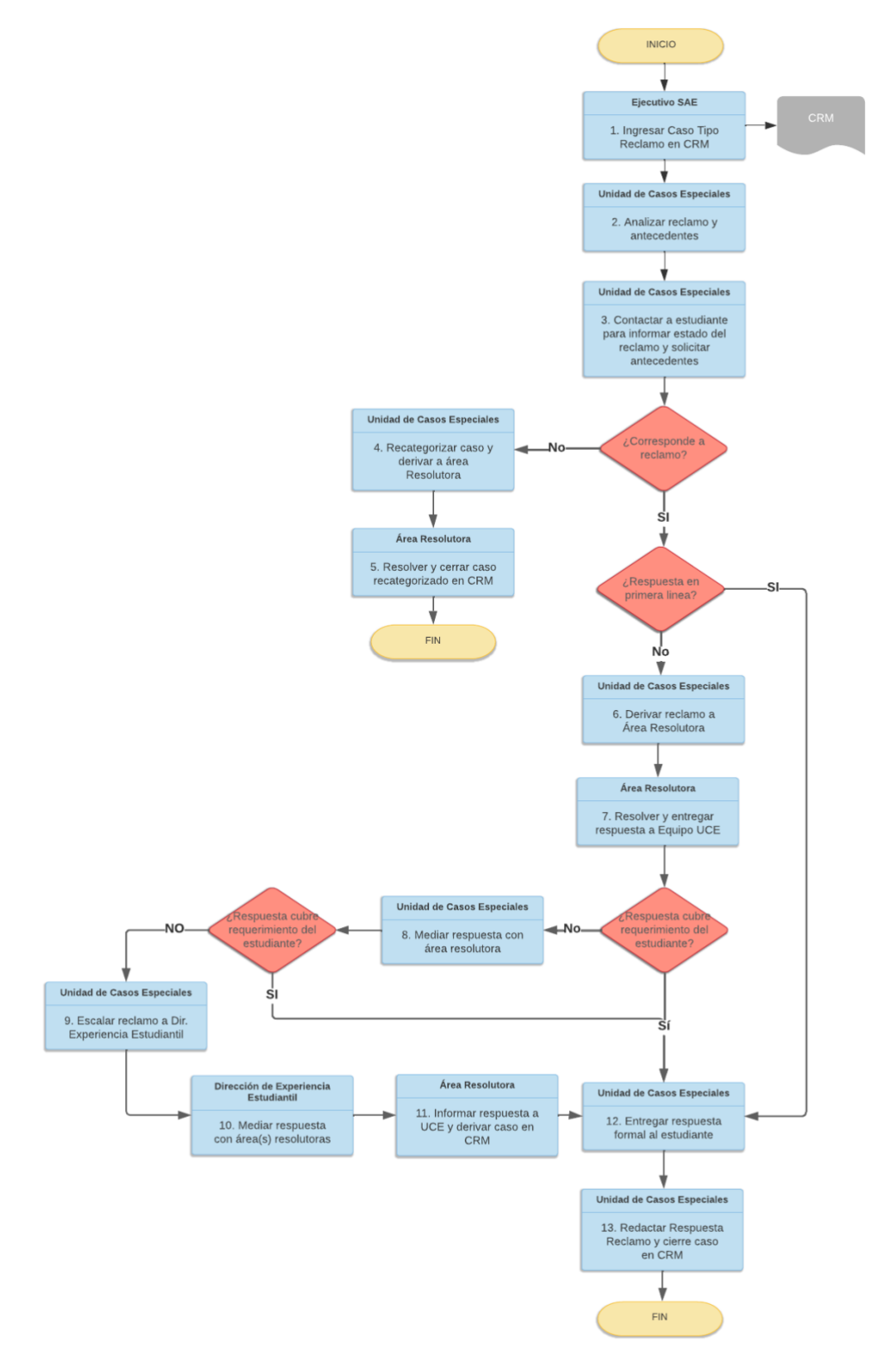

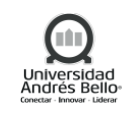

# <span id="page-16-0"></span>*5.4 SUBPROCESO ATENCIÓN DE REQUERIMIENTOS A TRAVÉS DE TUTOR ONLINE PARA PROGRAMAS ADVANCE ONLINE*

# <span id="page-16-1"></span>*5.4.1 DESCRIPCIÓN DE ACTIVIDADES SUBPROCESO ATENCIÓN DE REQUERIMIENTOS A TRAVÉS DE TUTOR ONLINE PARA PROGRAMAS ADVANCE ONLINE*

### *1- Ingresar solicitud a través de Tutores*

Para los estudiantes de programas advance en modalidad full online, existe un servicio de acompañamiento el cual permite la dinamización del ambiente de aprendizaje del estudiante a través de recordatorios y comunicación por medio de anuncio en la bandeja de entrada y foros. Dicho servicio de acompañamiento está a cargo de Tutores asignados para cada programa, quienes recibirán y resolverán los requerimientos presentados por los estudiantes a través de su Aula Virtual.

### *2- Ingresar solicitud a través de Canal Interno*

Los estudiantes de programas advance en modalidad full online, además de contar con el servicio de acompañamiento mediante tutores, también podrán presentar sus requerimiento a través de los canales internos establecidos: canal presencial, canales remotos y contact center.

La resolución de los casos recibidos por el canal presencial, canal remoto y contact center, se encuentra descrita en cada uno de los subprocesos correspondientes a cada canal, por lo que, para efectos de este subproceso, se enfocarán las actividades a la recepción de casos vía Tutores.

# *3- Ingresar Caso en CRM*

Ingresado el caso por el estudiante a través de su Aula Virtual, el Tutor asignado deberá crear un caso en CRM ingresando el requerimiento del estudiante. El caso deberá ser categorizando según:

**Consulta:** preguntas sobre cualquier tema de la universidad, pueden ser o no cerrados en primera línea o derivarse.

**Solicitud:** requerimiento que tiene un proceso definido, siempre se deriva a un área resolutora. **Reclamo:** solicitud no atendida en plazo, tiempo o que genera una percepción de mal servicio. Reclamo es oponerse a algo de palabra o por escrito, expresando una queja o disconformidad. En caso de corresponder a un reclamo el flujo continuará de acuerdo a lo descrito en el subproceso Gestión de Reclamos de este documento.

# *4- Evaluar Caso*

Si el requerimiento corresponde a una consulta o solicitud, el Tutor deberá evaluar el caso a través de la información proporcionada por el estudiante y definir si el caso podrá ser resuelto por él (resolución primera línea).

# *5- Entregar respuesta a estudiante y registrar gestión en CRM*

Si la respuesta puede ser entregada en primera línea, el Tutor deberá entregar la información requerida por el estudiante. Todas estas gestiones deberán ser registradas por el Tutor en CRM. A continuación, deberá cerrar el caso en CRM. De esta forma, el sistema gatillará un correo electrónico al estudiante informando la resolución y cierre del caso.

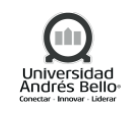

### *6- Derivar caso en Área Resolutora en CRM*

Si el caso requiere ser resuelto por otra Unidad, el Tutor derivar al área resolutora correspondiente, a través de CRM:

- **Área financiera:** Equipo Back Office, Equipo Finanzas o Equipo de Dirección de Matrícula y Gestión de Financiamiento)
- **Área Académica:** Equipo Back Office, Unidades Académicas o Registro Curricular
- **Áreas de Servicio**

# *7- Revisar caso e información en CRM*

Equipo Resolutor o Unidad Asignada deberá revisar caso e información en CRM para definir si la resolución del caso requiere información de otra Unidad.

Si el caso debe ser derivado a otra unidad, el proceso continuará en la actividad *N°8 Derivar caso a otra Unidad.*

Si el área resolutora puede resolver el caso, el proceso continuará en la actividad *N°9 Registrar respuesta en CRM*

# *8- Derivar caso a otra Unidad*

Si se requiere más información para resolver el caso, o este debe ser resuelto por otra Unidad, el área resolutora asignada deberá derivar el caso a otra Unidad vía CRM.

# *9- Resolver caso y registrar respuesta*

Equipo Resolutor o Unidad Asignada deberá registrar la gestión y resolución del caso en CRM. Las gestiones realizadas deben incorporarse en el campo resolución interna.

Si el caso fue derivado a una segunda (o más) áreas resolutoras, el caso deberá ser cerrado por el área que finalmente resuelve el caso. La respuesta al estudiante deberá ser ingresada en el campo "respuesta al estudiante".

Existirán casos que según acuerdos internos de las áreas resolutoras, podrán ser cerrados por la primera área resolutora que reciba el caso.

Para casos financieros, el área resolutora deberá ingresar la respuesta en el campo "respuesta financiera" y el caso deberá ser derivado al equipo de Contact Center, quienes contactarán al estudiante para entregar la respuesta. Será el equipo de Contact Center quien cierre el caso en CRM. Si no es posible contactar al estudiante dentro del plazo de 48 horas, el caso deberá ser cerrado en CRM.

# *10- Recibir respuesta por correo electrónico*

El estudiante recibirá la respuesta del caso vía correo electrónico una vez cerrado el caso en CRM.

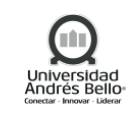

<span id="page-18-0"></span>*5.4.2 DIAGRAMA DE ACTIVIDADES SUBPROCESO ATENCIÓN DE REQUERIMIENTOS A TRAVÉS DE TUTOR ONLINE PARA PROGRAMAS ADVANCE ONLINE*

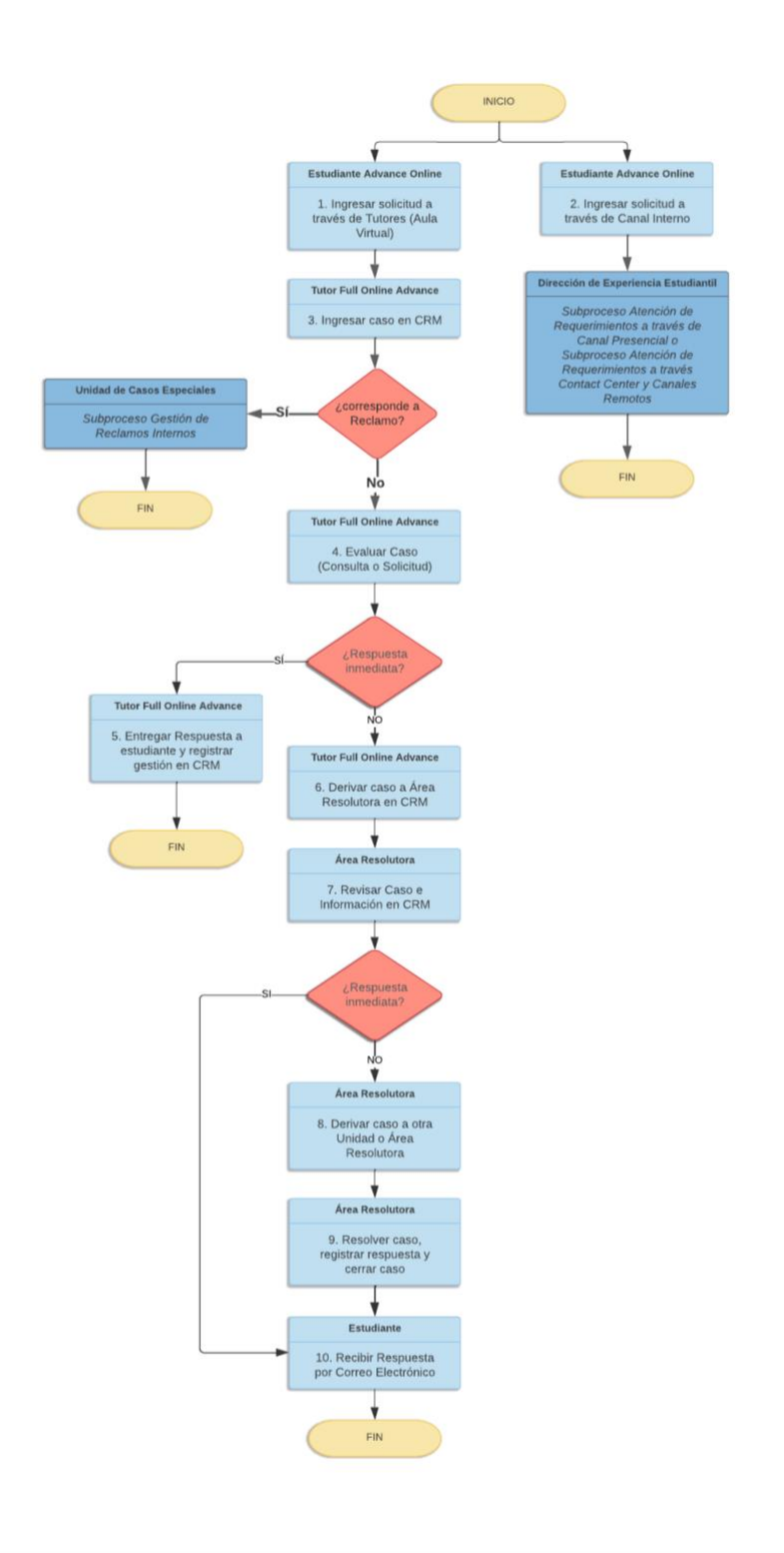

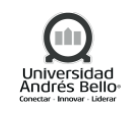

### <span id="page-19-0"></span>*5.5 SUBPROCESO ATENCIÓN DE REQUERIMIENTOS A TRAVÉS DE CANAL PRESENCIAL*

### <span id="page-19-1"></span>*5.5.1 DESCRIPCIÓN DE ACTIVIDADES SUBPROCESO ATENCIÓN DE REQUERIMIENTOS A TRAVÉS DE*

### *CANAL PRESENCIAL*

### *1- Solicitar requerimiento en Canal Presencial*

El proceso inicia cuando un estudiante presenta un requerimiento en cualquier punto de Atención Presencial dispuesto en todas las sedes UNAB.

El punto de atención presencial de Servicio al Estudiante tiene un funcionamiento de 08:00 a 20:00 horas en campus con régimen vespertino y de 08:00 a 18:00 horas para sedes de régimen diurno.

Si el requerimiento presentado por el estudiante corresponde a una consulta, solicitud o reclamo, el proceso continuará en la actividad *N°2 Crear caso en CRM*.

Si el requerimiento presentado por el estudiante corresponde a una actividad del tipo: autoatención (orientación al estudiante), retiro diploma o retiro TNE, el proceso continuará en la actividad *N°10 Entregar orientación al estudiante.*

### *2- Crear caso en CRM*

El Ejecutivo del Canal Presencial deberá crear un caso en CRM ingresando el requerimiento del estudiante. El caso deberá ser categorizando según:

**Consulta:** preguntas sobre cualquier tema de la universidad, pueden ser o no cerrados en primera línea o derivarse.

**Solicitud:** requerimiento que tiene un proceso definido, siempre se deriva a un área resolutora. **Reclamo:** solicitud no atendida en plazo, tiempo o que genera una percepción de mal servicio. Reclamo es oponerse a algo de palabra o por escrito, expresando una queja o disconformidad. En caso de corresponder a un reclamo el flujo continuará de acuerdo a lo descrito en el *Subproceso Gestión de Reclamos* de este documento.

### *3- Evaluar Caso (consulta o solicitud)*

Si el requerimiento corresponde a una consulta o solicitud, el Ejecutivo del Canal Presencial deberá evaluar el caso a través de la información proporcionada por el estudiante y definir si el caso podrá ser resuelto por él (resolución primera línea).

### *4- Entregar respuesta a estudiante, registrar y cerrar caso en CRM*

Si la respuesta puede ser entregada en primera línea, el Ejecutivo del Canal Presencial deberá entregar la información requerida por el estudiante y registrar la respuesta en el campo "Respuesta Estudiante". A continuación, deberá cerrar el caso en CRM. De esta forma, el sistema gatillará un correo electrónico al estudiante informando la resolución y cierre del caso.

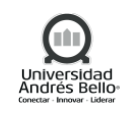

### *5- Derivar a Resolutor a través de CRM*

Si el caso requiere ser resuelto por otra Unidad, el Ejecutivo del Canal Presencial deberá derivar el caso a través de CRM, al área resolutora correspondiente:

- **Área financiera:** Equipo Back Office, Equipo Finanzas o Equipo de Dirección de Matrícula y Gestión de Financiamiento)
- **Área Académica:** Equipo Back Office, Unidades Académicas o Registro Curricular
- **Áreas de Servicio**

**Nota:** los casos son derivados siempre que cuenten con toda la documentación necesaria para su gestión. En caso contrario, el estudiante deberá ingresar requerimiento cuando cuente con todos los documentos requeridos.

### *6- Revisar caso e información en CRM*

El responsable del área resolutora deberá revisar el caso e información en CRM para definir si la resolución del caso requiere información de otra Unidad.

Si el caso debe ser derivado a otra unidad, el proceso continuará en la actividad *N°7 Derivar caso a otra Unidad.*

Si el área resolutora puede resolver el caso, el proceso continuará en la actividad *N°9 Registrar respuesta en CRM.*

### *7- Derivar caso a otra Unidad*

Si se requiere más información para resolver el caso, o este debe ser resuelto por otra Unidad, el área resolutora asignada deberá derivar el caso a otra Unidad vía CRM.

### *8- Resolver caso, registrar respuesta y derivar caso a área Resolutora*

Equipo Resolutor o Unidad Asignada deberá registrar la gestión y resolución del caso en CRM. Las gestiones realizadas deben incorporarse en el campo resolución interna.

Si el caso fue derivado a una segunda (o más) áreas resolutoras, el caso deberá ser cerrado por el área que finalmente resuelve el caso. La respuesta al estudiante deberá ser ingresada en el campo "respuesta al estudiante".

Existirán casos que según acuerdos internos de las áreas resolutoras, podrán ser cerrados por la primera área resolutora que reciba el caso.

Para casos financieros, el área resolutora deberá ingresar la respuesta en el campo "respuesta financiera" y el caso deberá ser derivado al equipo de Contact Center, quienes contactarán al estudiante para entregar la respuesta. Será el equipo de Contact Center quien cierre el caso en CRM. Si no es posible contactar al estudiante dentro del plazo de 48 horas, el caso deberá ser cerrado en CRM.

# *9- Registrar respuesta en CRM*

El área resolutora deberá registrar la gestión y resolución del caso en el campo *"Respuesta al Estudiante"* de CRM, de esta forma, el estudiante podrá revisar la respuesta a través de Gestiona tu Caso. A continuación, deberá realizar el cierre del caso en CRM.

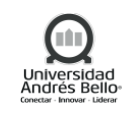

### *10- Recibir respuesta por correo electrónico*

El estudiante recibirá la respuesta del caso vía correo electrónico una vez cerrado el caso en CRM.

### *11- Entregar orientación al estudiante*

Si el requerimiento presentado por el estudiante puede ser resuelto a través de información disponible en plataformas UNAB, que puede ser visualizada a través de computadores disponibles en el punto de atención, el Ejecutivo del Canal Presencial deberá orientar al estudiante la navegación y uso de las distintas plataformas UNAB.

# *12- Registrar autoatención en CRM*

Orientado al estudiante y resuelta su consulta, el Ejecutivo del Canal Presencial deberá registrar la autoatención y orientación realizada. Para esto, deberá ingresar en la sección **Actividades Servicio al Estudiante> otras actividades > Actividades Servicio al Estudiante** en CRM. En el espacio que indica RUT se debe anotar los datos de alumno/a, para luego completar Sede y Campus con el nombre correspondiente al lugar en donde se realiza la consulta. En el campo "Tipo de actividad SAE" se deberá seleccionar la opción "Auto atención". Finalmente, en el campo "Categoría de actividad SAE" deberá seleccionar el detalle específico del procedimiento consultado.

### *13- Realizar entrega Diploma a estudiante*

Si el estudiante acude al punto de atención presencial indicando que necesita retirar un diploma, el Ejecutivo del Canal Presencial deberá revisar que el Diploma se encuentre en el inventario digital de SharePoint del canal presencial. Confirmado esto, se solicitará el carnet de identidad al estudiante y se buscará el Diploma para entregarlo al estudiante.

El Ejecutivo del Canal Presencial entregará al estudiante su diploma en una carpeta para que revise que la información se encuentra correcta. Posteriormente, solicitará al estudiante que complete y firme el documento protocolar de entrega de diploma.

El Diploma podrá ser retirado por un tercero, presentando un poder simple de autorización por parte del estudiante y la cédula de identidad.

# *14- Registrar entrega Diploma en CRM*

El Ejecutivo del Canal Presencial deberá registrar el CRM el retiro de diploma, ingresando a la sección **Actividades Servicio al Estudiante> otras actividades > Actividades Servicio al Estudiante**. En el espacio que indica RUT se debe anotar los datos de alumno/a, para luego completar Sede y Campus con el nombre correspondiente al lugar en donde se realiza la consulta. En el campo "Tipo de actividad SAE" se deberá seleccionar la opción "Entrega de diploma". Luego, en "Categoría de actividad SAE", deberá seleccionar "Entrega a estudiante". Al guardar, aparecerá el ícono Cargar desde la sección Documentos, donde se podrá cargar el archivo digitalizado del protocolo de entrega de diploma. Si el diploma fue retirado por un tercero, deberá cargar el poder simple y copia de la cédula de la identidad del tercero.

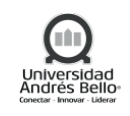

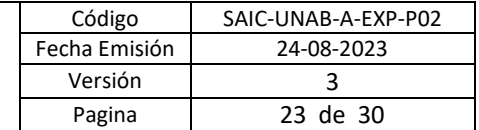

# *15- Realizar entrega TNE a estudiante*

Cuando un estudiante acude al punto de atención presencial indicando que necesita retirar una tarjeta TNE, el Ejecutivo del Canal Presencial deberá verificar que la TNE se encuentre en el inventario digital en SharePoint del canal. Confirmando esto, se solicitará la cédula de identidad del estudiante.

Luego, el Ejecutivo del Canal presencial fotocopiará por ambos lados TNE y cédula. A continuación, se solicitará al estudiante que complete las fotocopias anteriores con su nombre completo, Rut y firma y se hará entrega de la TNE.

# *16- Registrar entrega TNE en CRM*

Para registrar en CRM el retiro de TNE, el Ejecutivo del Canal Presencial deberá ingresar a la sección **Actividades Servicio al Estudiante> otras actividades > Actividades Servicio al Estudiante**. En el espacio que indica RUT se debe anotar los datos de alumno/a, para luego completar Sede y Campus con el nombre correspondiente al lugar en donde se realiza la consulta. Luego, deberá completar el campo "Tipo de actividad SAE" con "Entrega de TNE", y en "Categoría de actividad SAE" seleccionar "Entrega TNE a estudiante". Al seleccionar guardar, aparecerá el ícono Cargar desde la sección Documentos, donde se podrá cargar el archivo digitalizado de fotocopia de TNE y carnet firmado.

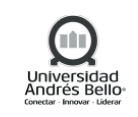

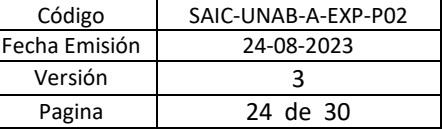

# <span id="page-23-0"></span>*5.5.2 DIAGRAMA DE ACTIVIDADES SUBPROCESO ATENCIÓN DE REQUERIMIENTOS A TRAVÉS DE CANAL PRESENCIAL*

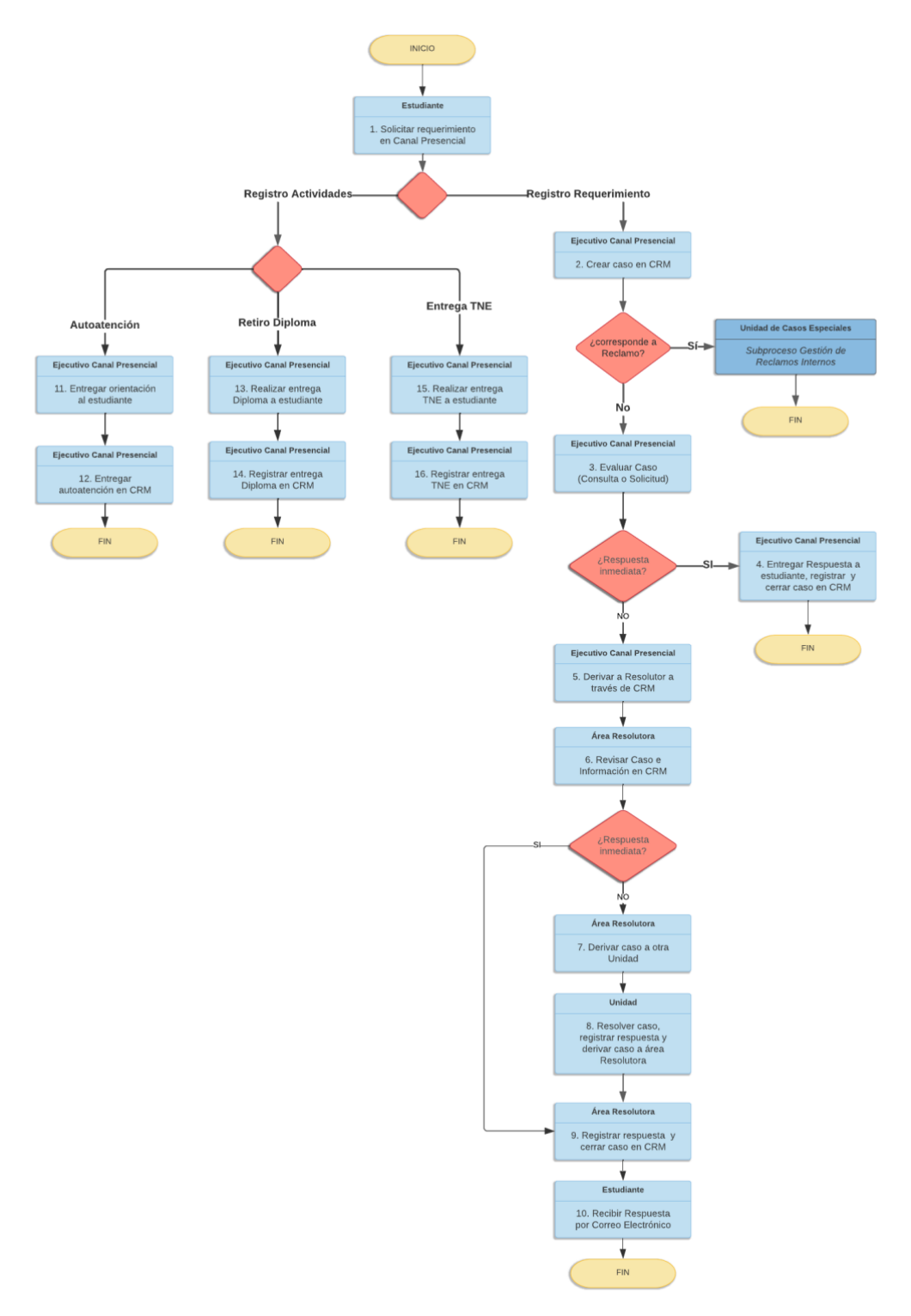

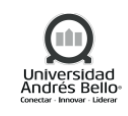

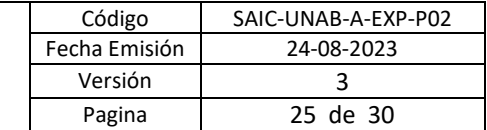

### <span id="page-24-0"></span>*5.6 SOLICITUD TARJETA NUEVA TNE O REVALIDACIÓN*

# <span id="page-24-1"></span>*5.6.1 DESCRIPCIÓN DE ACTIVIDADES SUBPROCESO SOLICITUD TARJETA NUEVA TNE O REVALIDACIÓN*

### *1- Habilitar Formulario para obtención TNE nueva o Revalidación*

Cada año, se habilitará el formulario de obtención de beneficio TNE para tarjetas nuevas o revalidación.

El ingreso al formulario es a través de Google Forms: [https://forms.gle/JbJ5QUDxo17WPAQH8,](https://forms.gle/JbJ5QUDxo17WPAQH8) sitio en el cual los estudiantes que deben recibir una nueva TNE o requieren una revalidación deberán completar su Rut y enviar el formulario.

Este formulario se encontrará disponible en la página web de Experiencia Estudiantil UNAB y, de forma constante, desde la Dirección de Experiencia Estudiantil se enviarán informativos del proceso de manera periódica, de tal manera que los estudiantes estén al tanto de cómo participar del proceso TNE.

### *2- Recibir respuestas de Formulario TNE*

De forma diaria, el Analista de Experiencia Estudiantil deberá recibir y consolidar las respuestas recibidas a través del Formulario de Google Forms.

### *3- Validar estudiantes matriculados*

A continuación, el Analista de Experiencia Estudiantil deberá validar que los estudiantes se encuentren matriculados en la UNAB. Para esto, deberá cruzar los Rut ingresados en el Formulario con los Rut de alumnos matriculados de la base de datos actualizada y proporcionada por la Oficina de Análisis Institucional.

Aquellos alumnos que no crucen, el Analista de Experiencia Estudiantil deberá validar con la Unidad Académica correspondiente si alguno de ellos se encuentra en alguna situación académica especial como extensión de matrícula o extensión de ramos.

Finalmente, aquellos estudiantes que no se encuentren matriculados ni con alguna situación académica especial validada por la Escuela, deberán ser almacenados en una base de datos de control anual para ser revisados nuevamente en el futuro.

# *4- Cargar estudiantes en plataforma TNE*

El Analista de Experiencia Estudiantil deberá generar el archivo carga en formato CSV., de acuerdo al formato exigido por Junaeb. Se deberá generar un archivo por cada sede. La lista de sedes y regiones es la siguiente:

- Antonio Varas, R.M. (para efectos de carga contempla también sede Los Leones y Providencia IEDE).
- Bellavista, R.M. (para efectos de carga contempla también Campus Creativo).
- Casona, R.M.
- República, R.M.
- Concepción, Bio-Bio.
- Viña del Mar, Valparaíso.

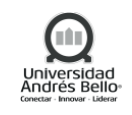

Una vez listos los archivos, el Analista de Experiencia Estudiantil deberá ingresar con su clave y usuario a [https://sistema.tne.cl/tie/ingresos,](https://sistema.tne.cl/tie/ingresos) y cargar los archivos.

Si los archivos no contienen errores, Junaeb procesará la información y solicitará firmar la Carta de Compromiso, en la cual se establece la cantidad de alumnos que solicitan el beneficio. De estar ok, el Analista de Experiencia Estudiantil deberá firmar la Carta de Compromiso y descargar el certificado de respaldo de la carga.

# *5- Procesar Revalidación TNE*

Confirmada la recepción de los archivos, Junaeb tendrá un plazo de 72 horas hábiles para procesar la revalidación de las TNE informadas.

# *6- Revalidar TNE en Tótem BIP*

Al momento de completar el Formulario de Google Forms, se informará al estudiante:

- Estudiantes Región Metropolitana: podrán hacer efectiva la revalidación de su TNE en 5 días hábiles posterior a completar el formulario, activando la TNE en cualquier tótem BIP.
- Estudiantes Viña del Mar, Concepción o Región Metropolitana que uitoilicen buses interurbanos: podrán hacer efectiva la revalidación de su TNE, 7 días hábiles posterior a completar el formulario, pegando el sello en cualquier oficina TNE.

# *7- Tomar fotografía en oficina TNE u online*

Para hacer efectiva la solicitud de una nueva TNE, los estudiantes deberán tomarse una fotografía en alguna de las oficinas TNE, o bien ingresando al sitio web [http://www.junaeb.cl/capturador-fotografico](http://www.junaeb.cl/capturador-fotografico-tne)[tne.](http://www.junaeb.cl/capturador-fotografico-tne)

Esta información será proporcionada al momento de completar el Formulario de Google Forms, y estará publicada en el sitio web de Experiencia Estudiantil, así como es continuamente reforzada a través de comunicados.

# *8- Procesar TNE nuevas y enviar a UNAB*

El proceso de impresión de una tarjeta nueva TNE es de 28 días hábiles desde que el estudiantes se toma su fotografía.

Junaeb enviará las TNE nuevas a la sede correspondiente, siendo recibidas por el Canal de Atención Presencial de cada sede UNAB.

# *9- Retirar TNE en Canal Presencial*

Transcurrido el plazo de 1 mes desde que se completa el Formulario, los estudiantes podrán retirar su tarjeta TNE en el punto de atención a estudiantes de cada sede de acuerdo a lo descrito en el *Subproceso Atención de Requerimientos en Canal Presencial*.

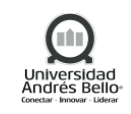

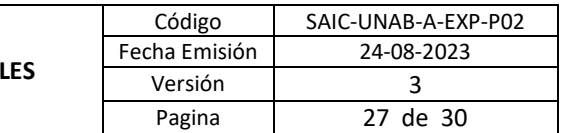

# *10- Validar cobro TNE y enviar pagaré a Directora de Experiencia Estudiantil*

Anualmente, Junaeb emitirá el cobro por las tarjetas nuevas y revalidaciones solicitadas por UNAB. Los conceptos cobrados corresponden a:

- **Tarjetas efectivamente entregadas**: Estás son todas aquellas tarjetas de alumnos que nosotros informamos como nuevos, fueron impresas, y finalmente llegaron a UNAB.
- **Tarjetas revalidadas**: Estás son todas aquellas de alumnos que nosotros informamos como *revalidantes*, vale decir que ya tenían una TNE de educación superior previa (solicitada por nosotros u otra institución anterior). Es importante destacar que todas las tarjetas informadas como *revalidantes* serán cobradas, independiente de si el alumno finaliza el trámite de revalidación (pasar por tótem en RM, o pegar el sello en regiones).

El Analista de Experiencia Estudiantil recibirá el pagaré de cobro junto con la base de datos de estudiantes que obtuvieron beneficio. A continuación, deberá validar que el cobro corresponda con las solicitudes cargadas en Junaeb. Si existen diferencias, deberá resolverlas con el encargado de Junaeb. De estar correcto el cobro, deberá enviar el pagaré para pago a la Directora de Experiencia Estudiantil.

### *11- Solicitar pago a Dirección de Finanzas*

La Directora de Experiencia Estudiantil validará el cobro de tarjetas TNE y solicitará el pago a la Dirección de Finanzas.

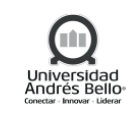

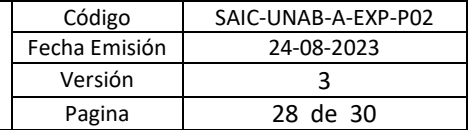

### <span id="page-27-0"></span>*5.6.2 DIAGRAMA SUBPROCESO SOLICITUD TARJETA NUEVA TNE O REVALIDACIÓN*

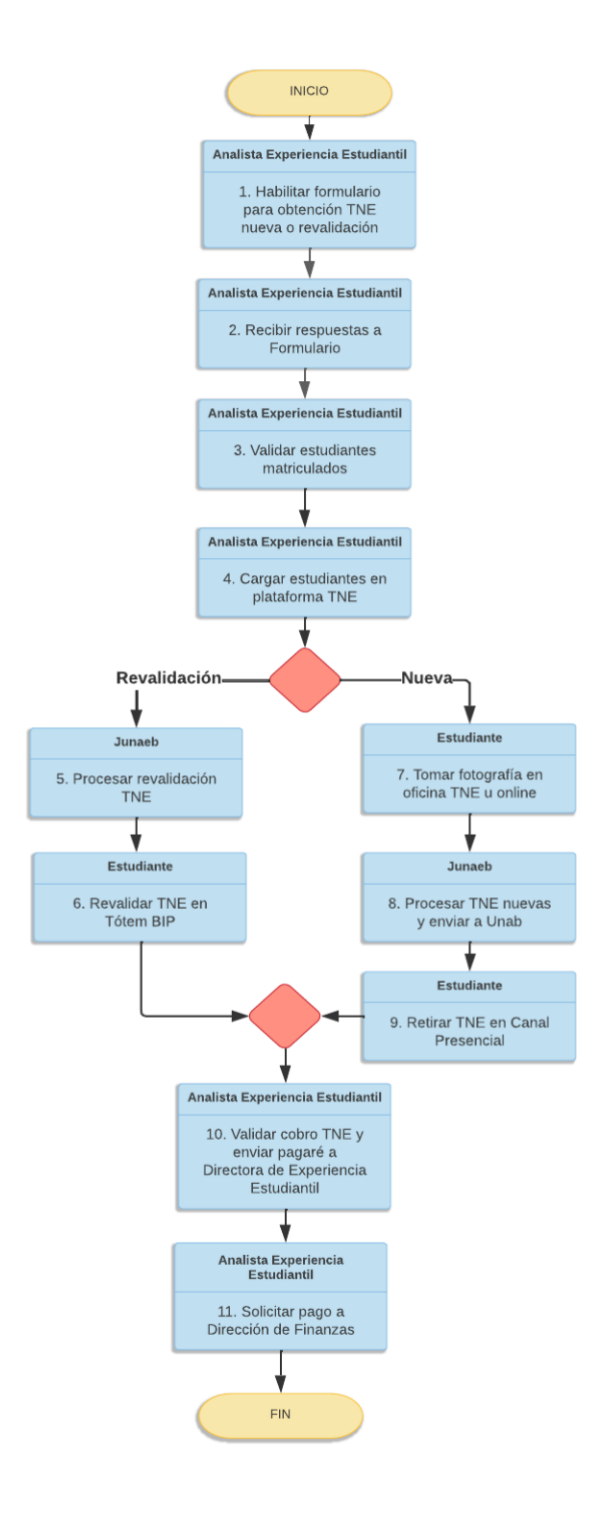

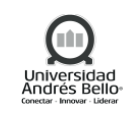

# <span id="page-28-0"></span>**6. ELEMENTOS DE SALIDA**

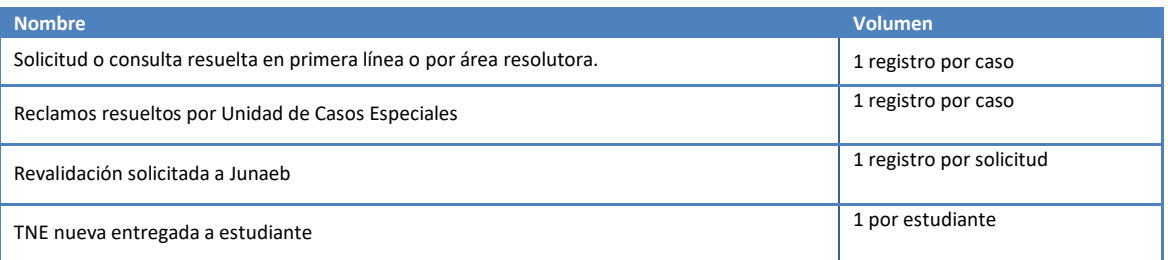

# <span id="page-28-1"></span>**7. INDICADORES DEL PROCESO**

- ✓ %Cumplimiento de Atención Caso
- ✓ NPS
- ✓ Nivel de Aprobación Servicio
- ✓ Solicitudes gestionadas vía WF Banner

### <span id="page-28-2"></span>**8. REGISTROS**

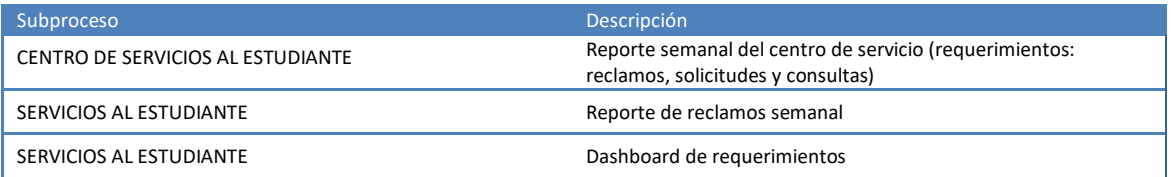

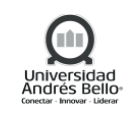

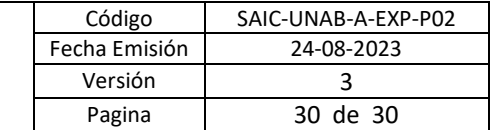

# <span id="page-29-0"></span>**9. PROTOCOLIZACIÓN**

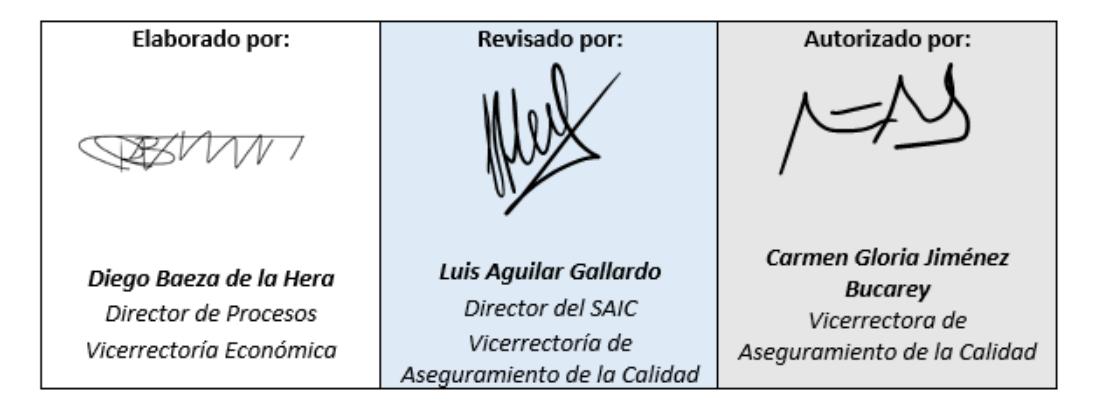

### <span id="page-29-1"></span>**10. CONTROL DE CAMBIOS**

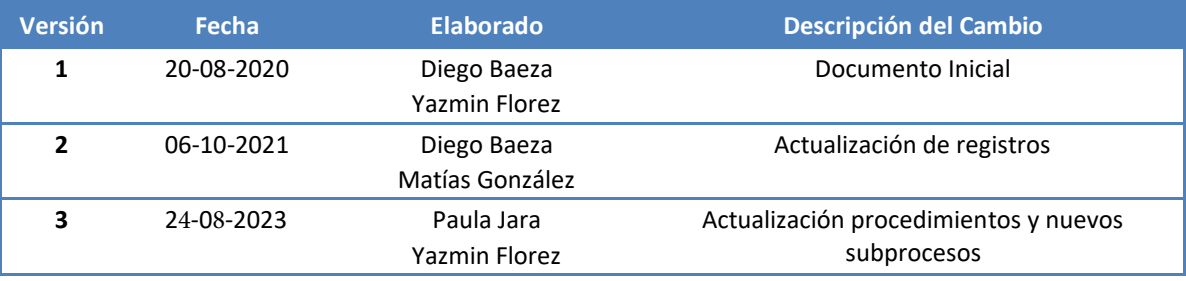